## SMBC

## **i-Deal通信 Vol.7**

i-Deal通信では、お客さまの業務に役立つ便利な情報を紹介しています! 今回は**i-Deal管理者**の方向けに、**外貨預金振替に関する権限の設定方法と、 自動ログアウト時間の設定方法**についてご紹介します。

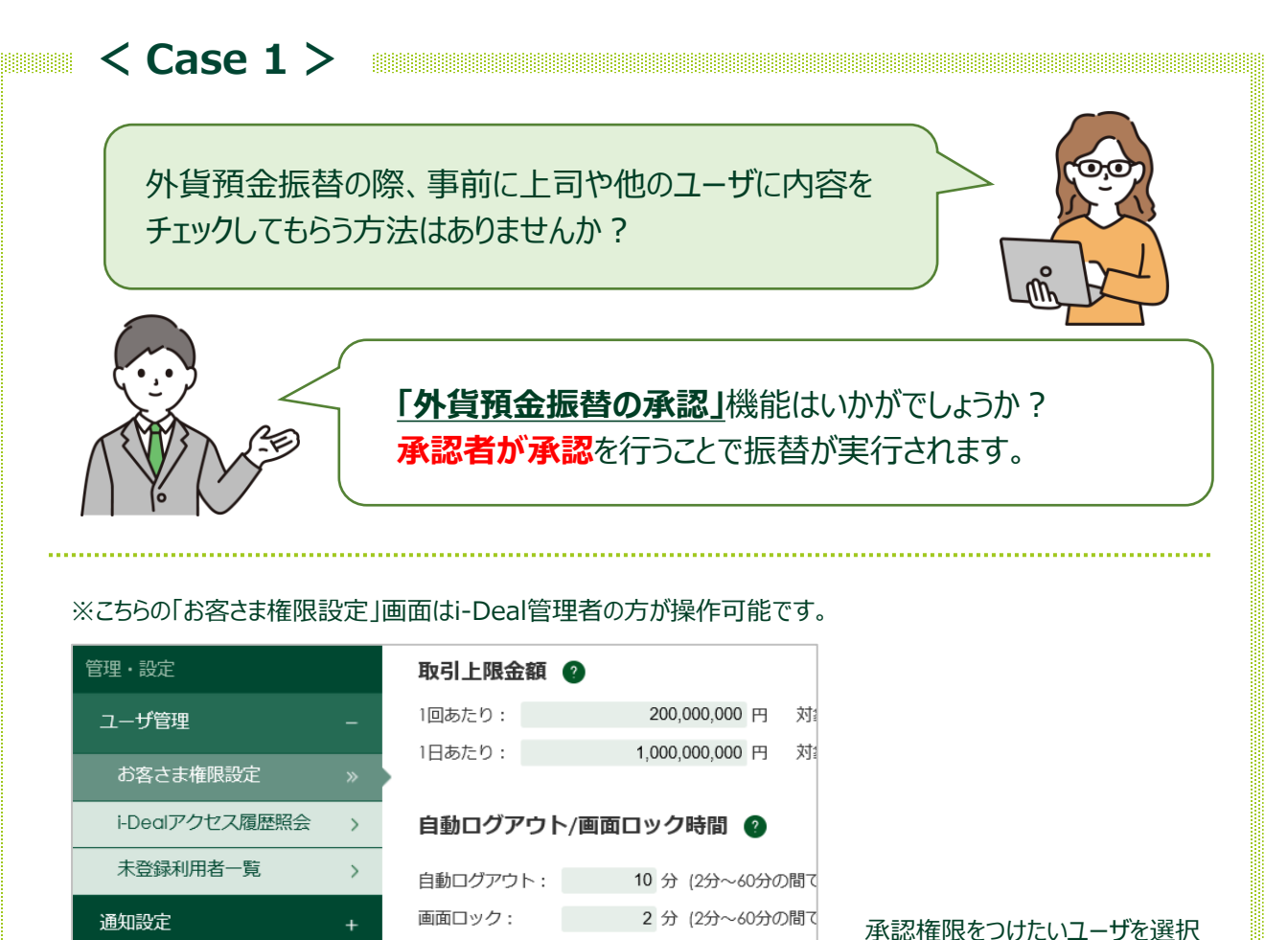

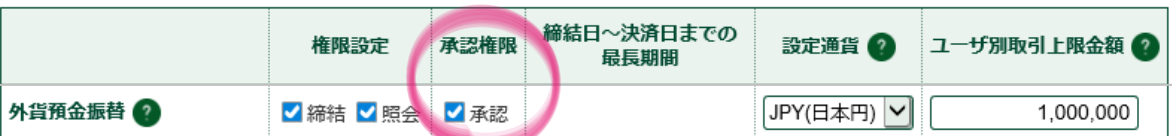

承認要に変更!

■承認依頼された明細は「外貨預金振替承認一覧」画面より照会、承認いただけます。

外貨預金振替承認要否 2

承認要 √

■承認権限を設定したユーザは、他の承認者の承認を得ることなく締結いただけます。

**詳しい操作方法はマニュアルをご覧ください。 各画面右上 マークの「当画面のマニュアル」からご覧いただけます。**

の上、「ユーザ別詳細権限設定」 画面で承認権限を設定します。

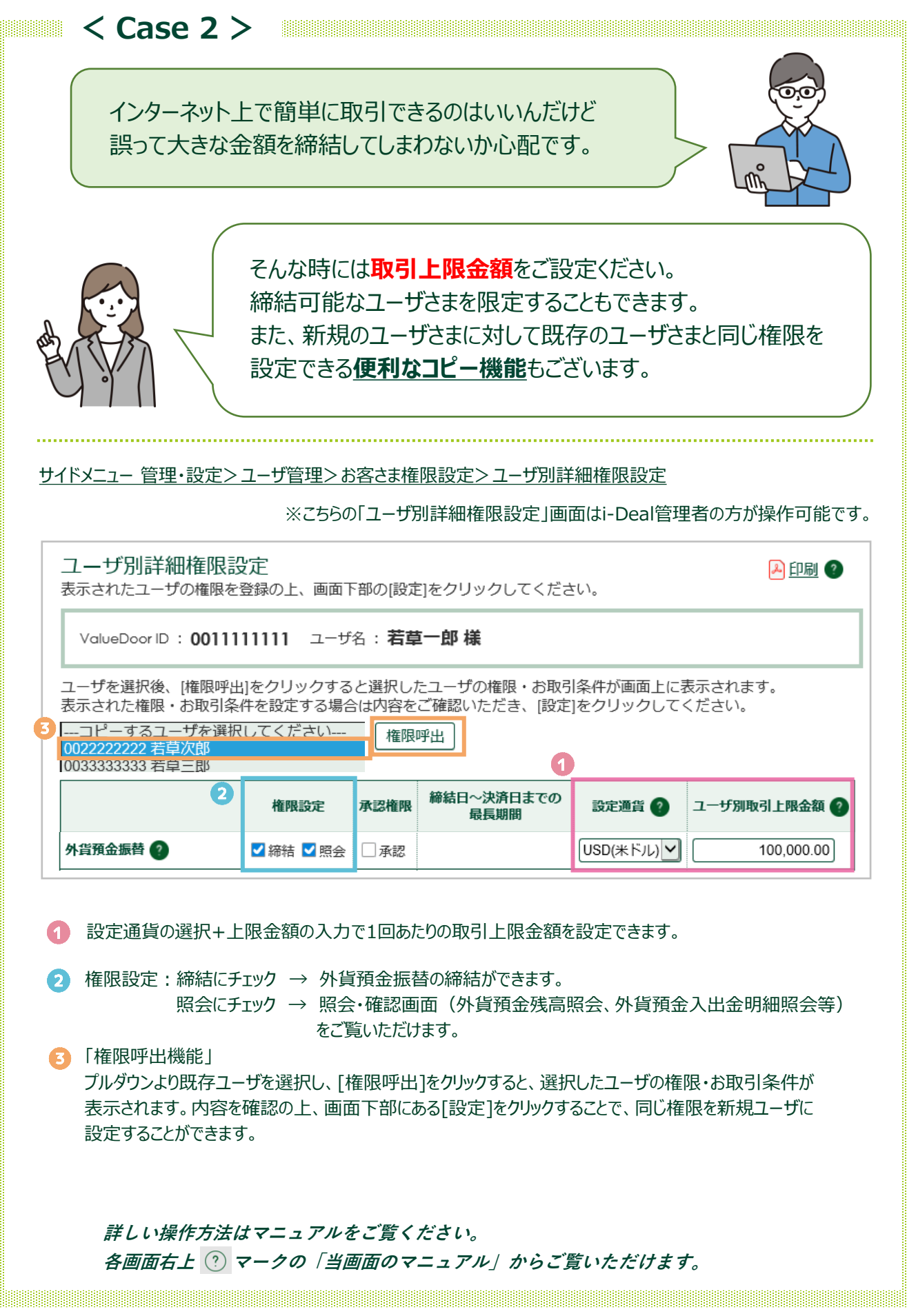

 $\mathbb{P}$  SMBC

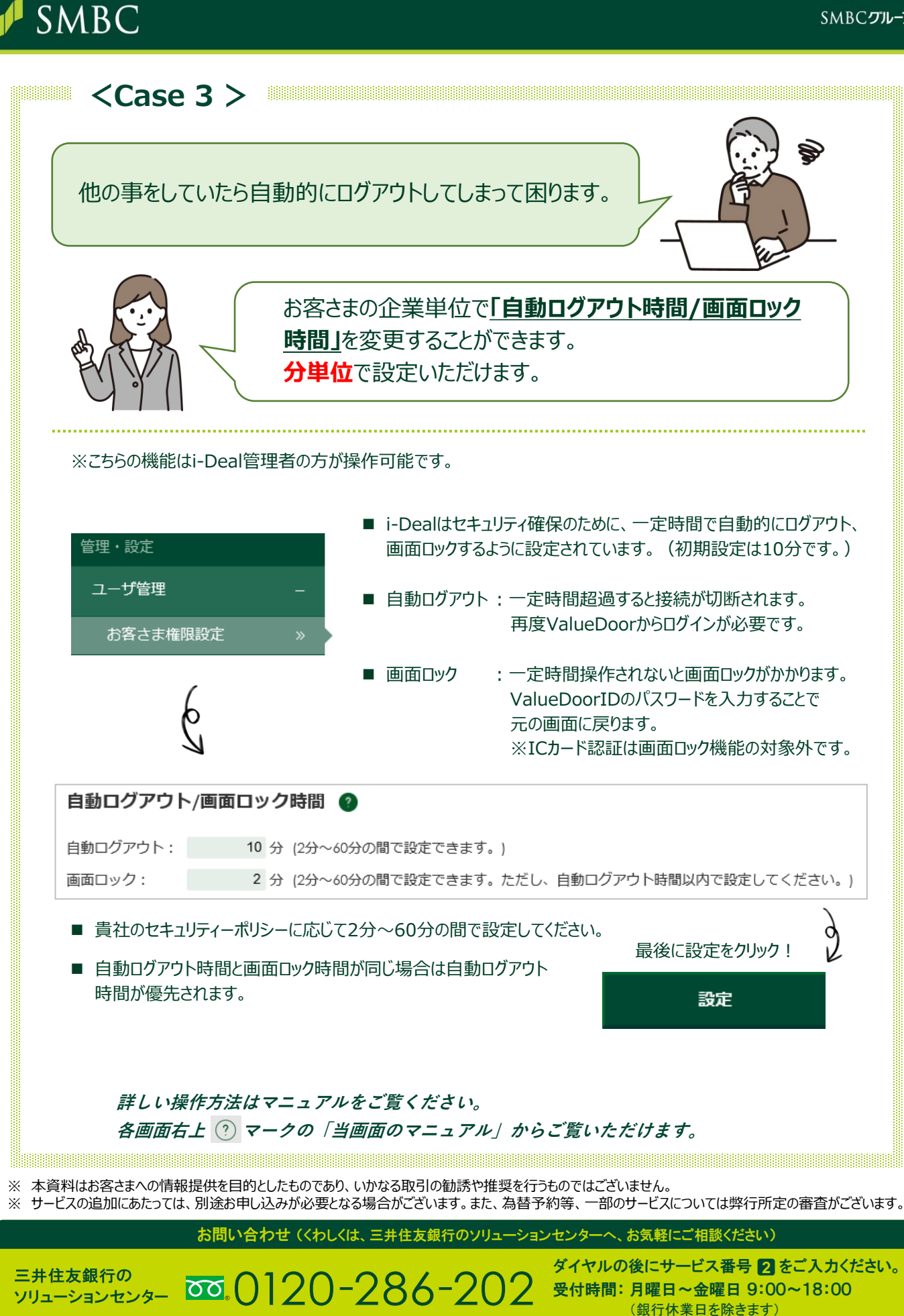